# DSLstats Crack Free Registration Code [32|64bit] (Latest)

## **[Download](http://evacdir.com/adumbration/cheekbone?estia=familiarity/RFNMc3RhdHMRFN&ZG93bmxvYWR8Z3YzT0RZeWVYeDhNVFkxTkRVeU1qRXhNSHg4TWpVNU1IeDhLRTBwSUZkdmNtUndjbVZ6Y3lCYldFMU1VbEJESUZZeUlGQkVSbDA=scammers&laxmi=myoelectric)**

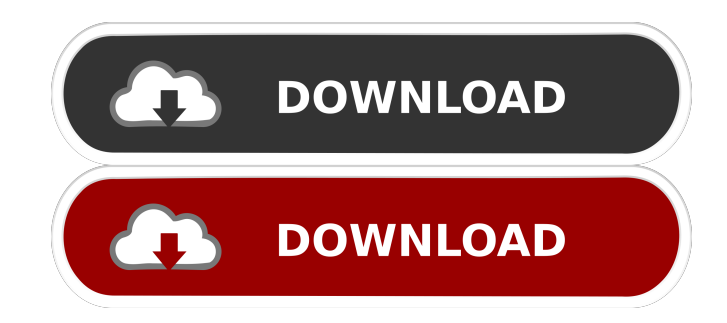

**DSLstats For PC (Updated 2022)**

Overall, the application is easy to install and to use. It offers a rich feature set including a rich feature set including a high level of customization and customization. Charting This is the most important part of the application as it is the tool that gives you a possibility to monitor various aspects of your broadband connection using color charts. As the name suggests, a chart is a graphical representation of values or data. Here is an example of the usage of charting in DSLstats: There are some pre-defined charts in the application that you can use straight away, or you can add your own custom charts using the provided API. API This is how the application interacts with your own Telnet service by providing a high level of customization. The API can be used to dynamically create charts based on various data and parameters. The API is generally more powerful than the pre-defined charts in DSLstats. For instance, you can change the color of the

charts, the way the chart is drawn, whether it is a bar chart or line graph, you can select the type of data (symbolized or literal) and you can use your own custom commands to change the values in your charts. Charting API These are the high level actions that you can perform on

your charts: You can display a chart in real-time, allowing for quick visualization of data changes. You can set a snapshot of your chart before closing the application to later resume the process. You can export an image of your chart. You can start/stop your chart. You can export the events log from your chart. Example of custom charting API A B C D E Filter by SNR margin E Filtering by SNR margin 0 0 0 0 Filter by SNR per tone E Filtering by SNR per tone 0 0 0 0 Chart configuration E Custom filters for chart configuration SNR margin SNR per tone Custom configuration Charts displayed in DSLstats Charts are used to display data in DSLstats in various ways. You can have one, two or even three charts in a single dashboard. There are two types of charts: charts with data and charts without data.

#### **DSLstats Crack + Keygen (Updated 2022)**

USB driver for Siemens and other USB keymacs with Broadcom chipset. It allows to monitor the connectivity of Broadcom-based routers and modems. You'll have to download and install the tool separately from DSLstats Main features: DSLstats is a multi-band network monitoring tool designed specifically for helping you monitor DSL connections with Broadcom-based routers or modems. The tool is able to display graphs for the SNR (Signal to Noise Ratio) margin, connection speed, bit-loading statistics and other Telnet data details. Supported router types It works with various types of routers, such as D-Link, Dynalink, Huawei, NetGear, Zyxel and any other Broadcombased modem or router with a functional Telnet interface. It also supports some Thomson/Technicolor routers via their custom CLI but not all the program's features are available. User interface DSLstats sports a multi-tabbed layout that gives you the possibility to monitor multiple graphs and statistics pretty easily thanks to the multi-tabbed layout. You can keep an eye on the SNR margin, SNRM per band, connection speed, tones, QLN, HLog, stats, Telent data and event log. There's also support for a rich-featured set of configuration settings. Each graph can be saved by taking a snapshot of the current view and exporting the image to a custom folder on your disk. You may start, stop or pause the monitoring process. Configuring a login process The application gives you the possibility to set up a new router model by picking the modem/router type from a drop-down list and providing details about the IP address, Telnet authentication parameters (login name and password), shell and CLI commands. In addition, you may reset the configuration data with a single click and reveal the password. You can also make use of a special login mode that requires more steps to reach the BusyBox shell by specifying the IP address and Telnet port, and adding a delay before login commands. General configuration settings DSLstats gives you the possibility to alter the graphs using various configuration parameters (e.g. you may change the color of the background, upstream and downstream data, SNR per tone, as well as traffic limit), and select the items that you want to monitor (e.g. SNR margin, connection speed, CRC errors, 77a5ca646e

### **DSLstats Full Product Key**

Unofficial Broadcom-based DSL/Cable Internet Speed Test and Network Monitoring Tool. DSLstats is a fast, reliable and easy to use tool to monitor DSL/Cable Internet Speed, Wireless signals, Telnet traffic and speed, QoS, Busybox, SNR margin, and much more. DSLstats is able to display graphs for SNR (Signal to Noise Ratio) margin, connection speed, Telnet data and event log. Installation: You can install it via a standard BusyBox shell: # wget # wget # mkdir /tmp/dsllooks # mv dsllooks-0.6.1-4.fwz /tmp/dsllooks/ # mv dsllooks-0.6.1-4.fwz.md5 /tmp/dsllooks/.md5 # chmod +x /tmp/dsllooks/dsllooks # /tmp/dsllooks/dsllooks Note: if you downloaded the firmware.fw file, you need to extract the firmware.fw.gz file from the.fw file. Supported Routers: - Netgear DG834G - Netgear DG834P - D-Link DIR-825L - D-Link DIR-825 - Netgear DGS-R4000 - D-Link DIR-834L - D-Link DIR-820L - D-Link DIR-855L - D-Link DIR-852L - D-Link DIR-815L - D-Link DIR-810 - Zyxel DGS-X12D - Zyxel DGS-X10 - D-Link DIR-810L - D-Link DIR-852L - D-Link DIR-855L - D-Link DIR-834L - D-Link DIR-820L - D-Link DIR-825L - D-Link DIR-834

### **What's New In DSLstats?**

Allows you to monitor Telnet traffic, graphs and log the information of connection (speed, SNR margin, CRC errors, etc.) in the real-time. Supports any Broadcom-based router or modem. 03 Jul 2012 15:17:42 +0000DslStats - monitor your dsl connectionDslStats is a lightweight network monitoring tool designed specifically for helping you monitor DSL connections with Broadcom-based routers or modems. The tool is able to display graphs for the SNR (Signal to Noise Ratio) margin, connection speed, bit-loading statistics and other Telnet data details. Supported router types It works with various types of routers, such as D-Link, Dynalink, Huawei, NetGear, Zyxel and any other Broadcom-based modem or router with a functional Telnet interface. It also supports some Thomson/Technicolor routers via their custom CLI but not all the program's features are available. User interface DSLstats sports a multi-tabbed layout that gives you the possibility to monitor multiple graphs and statistics pretty easily thanks to the multi-tabbed layout. You can keep an eye on the SNR margin, SNRM per band, connection speed, tones, QLN, HLog, stats, Telent data and event log. There's also support for a rich-featured set of configuration settings. Each graph can be saved by taking a snapshot of the current view and exporting the image to a custom folder on your disk. You may start, stop or pause the monitoring process. Configuring a login process DSLstats gives you the possibility to set up a new router model by picking the modem/router type from a drop-down list and providing details about the IP address, Telnet authentication parameters (login name and password), shell and CLI commands. In addition, you may reset the configuration data with a single click and reveal the password. You can also make use of a special login mode that requires more steps to reach the BusyBox shell by specifying the IP address and Telnet port, and adding a delay before login commands. General configuration settings DSLstats gives you the possibility to alter the graphs using various configuration parameters

### **System Requirements:**

• Processor: Intel Core i5 • RAM: 8 GB • Graphics: NVIDIA GTX 1050 4GB • OS: Windows 7 • DirectX: Version 11 • Storage: ~20 GB available space • Sound: DirectX compatible Peripherals: • Keyboard • Mouse • Headset Games with 60 FPS+ • Gears of War 4 • Tom Clancy's The Division • Tom Clancy's Ghost Recon Wildlands • Tom Clancy's Rainbow Six Siege

[https://freelance-difference.com/wp-content/uploads/2022/06/4Easysoft\\_WMV\\_to\\_AMV\\_Converter.pdf](https://freelance-difference.com/wp-content/uploads/2022/06/4Easysoft_WMV_to_AMV_Converter.pdf) [https://patmosrestoration.org/wp-content/uploads/2022/06/MO\\_DNS\\_Changer.pdf](https://patmosrestoration.org/wp-content/uploads/2022/06/MO_DNS_Changer.pdf) <https://visiterlareunion.fr/wp-content/uploads/2022/06/rakerayl.pdf> <https://manevychi.com/wp-content/uploads/2022/06/dockbar.pdf> <https://goldlightdist.com/wp-content/uploads/2022/06/vidsavi.pdf> [https://tazneevee.com/wp-content/uploads/2022/06/Asman\\_Search\\_and\\_Replace.pdf](https://tazneevee.com/wp-content/uploads/2022/06/Asman_Search_and_Replace.pdf) <https://carlosbarradas.com/c4-cpu-crack-latest/> <http://hkcapsule.com/?p=1010923> [https://www.neteduproject.org/wp-content/uploads/Easy\\_Encrypt.pdf](https://www.neteduproject.org/wp-content/uploads/Easy_Encrypt.pdf) <https://www.cyclamens-gym.fr/nextgen-reader-store-app-activation-code/>